#### **Department of Regulatory and Economic Resources (RER)**

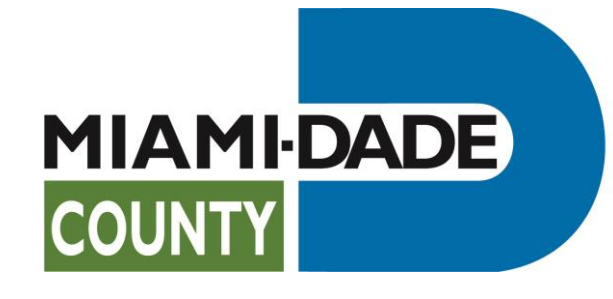

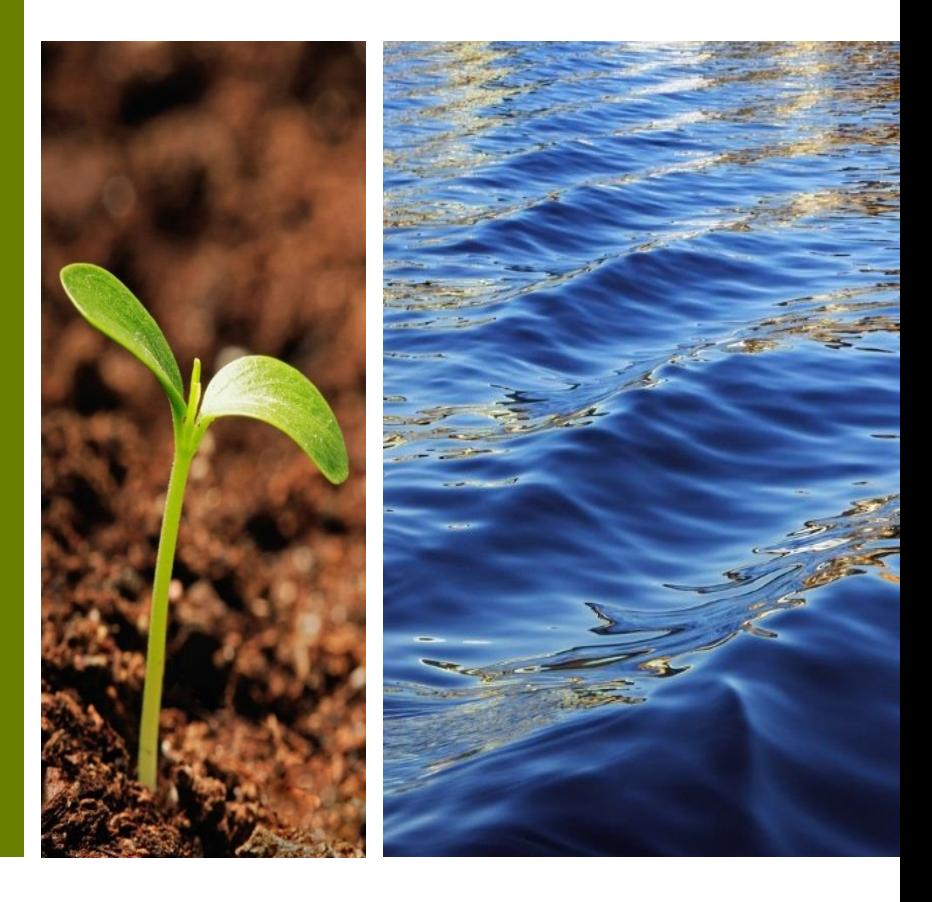

**ePayment System Guide**

Prepared by RER Administrative Services Division - Strategic Initiatives Management Team

### **ePayment**

The Department of Regulatory and Economic Resources ePayment site has been enhanced. From now on when you select the **Make Payments** button on the RER Building Homepage you will be directed to the new ePayment site.

• This guide will walk you through the changes that have been made.

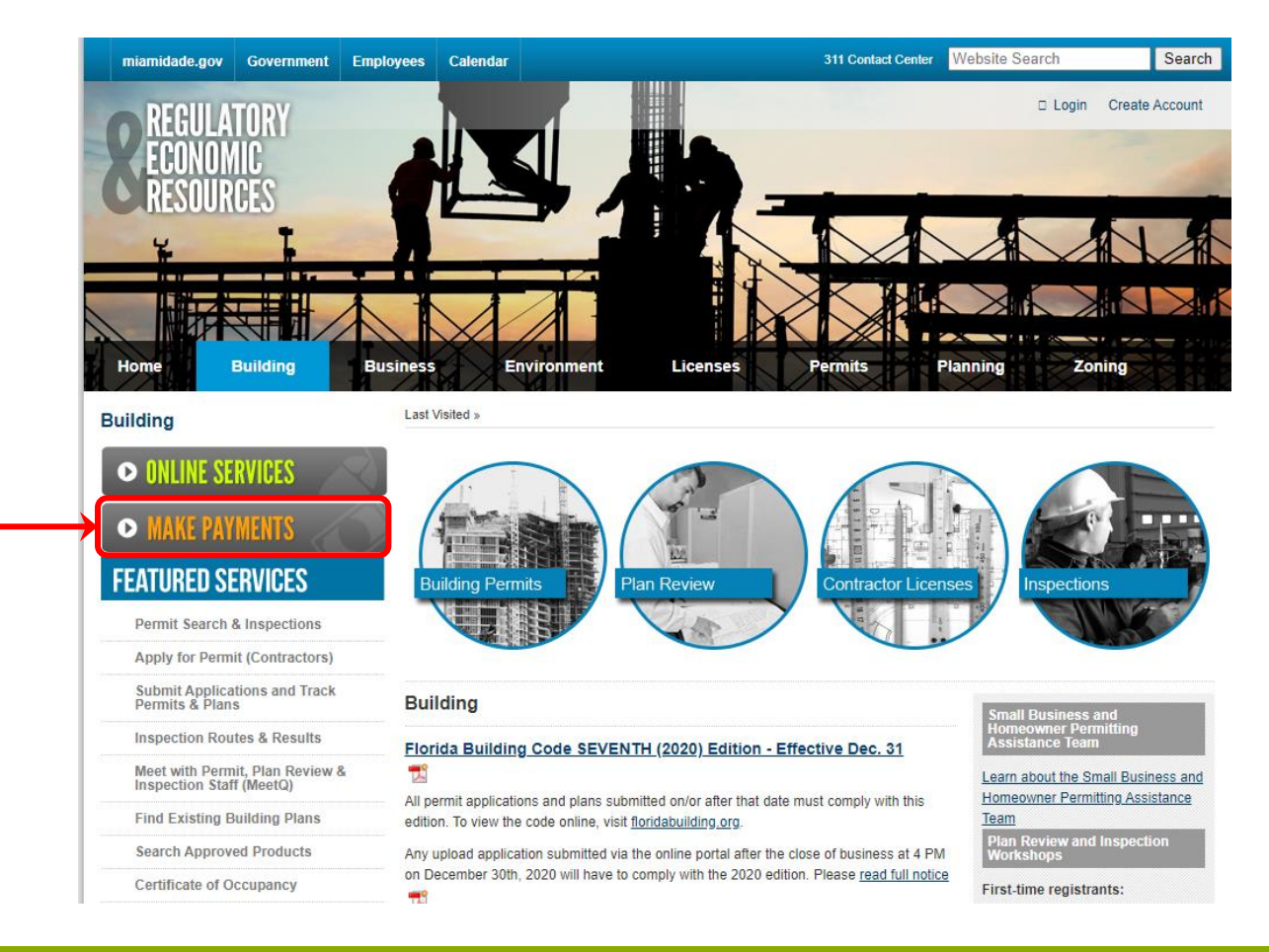

### **ePayment**

The comparison below highlights the changes between the old ePayment site and the new ePayment Application.

- o The following circled links have been combined under the Pay Fees Due option:
	- Online Permit Application Pay Fees Due
	- Online Permit application Pay Multiple Processes
	- Vehicle or Boat Sales Certificate of Use
	- Portable Mini-Storage Unit Certificate of Use

**Old New**

#### **Make Payments - Permits** ePayment **Building Permits** Online Permit Application - Pay Fees Due ePayment Pay permit fees, including Certificate of Use fees, online by credit card or check by using the Process Number > Online Permit Application - Pay Multiple Processes Miami-Dade Department of Regulatory and Economic Resources Online Payment Services Pay for multiple permitting processes by using the Process Number(s). Pay permit, inspection, impact and related development fees » Impact Fee Payments Pay the Impact Fee assessment using the Process Number(s) Compliance Pay Fees Due Pay Re-Inspection Fees Pay Building, Electrical, Mechanical and Plumbing permit re-inspection fees online by Pay any of the following fees using individual and multiple processes/invoice numbers > Vehicle or Boat Sales Certificate of Use credit card or check using the Permit Number • Upfront Fees Pay for a Certificate of Use to sell a vehicle or boat on a residential property - Permit Fees (County and Municipal) Pay Re-Inspection Fees • Certificate of Occupancy/Completion Portable Mini-Storage Unit - Certificate of Use - Certificate of Use (County and Municipal) • Contractor's Licensing Fees Pay for a Certificate of Use to temporarily have a portable mini-storage unit on a residential property Pay Fire Re-Inspections · Enforcement Fees (Unsafe Structures Liens, NOV Extensions, Foreclosure Registry, etc.) Make a Fire Inspection request, view inspection history and pay for inspection fees. · Zoning Applications (Zoning Hearings, Administrative Adjustments, Administrative Site Plan Reviews, etc.) Pay Fire Re-Inspections **Inspections** · Platting and Paving & Drainage Fees · Boilers Certificate Fees » Pay Re-Inspection Fee • Additional miscellaneous fees, including, but not limited to Microfilm, etc Pay Impact Fees Pay permit re-inspection fees online by credit card or check using the Permit Number Pay Fees Due Pay the Impact Fee assessment using the Process Number(s). » Pay Fire Inspection Fee Pay Impact Fees Make a Fire Inspection request, view inspection history and pay for inspection fees

**Pay Re-Inspection Fee** has also been updated; however, **Impact Fee Payments** and **Pay Fire Inspection Fee** will continue to be the same sites with which you are familiar.

Under **Pay Fees Due is** a list of some of the payments that can currently be made. Remember that to make any of these payments you will need your process/invoice number(s). The **Pay Fees due** site allows up to 8 process numbers to be payed at a time.

- When ready to pay a process/invoice number, press the **Pay Fees Due**  button.
- On the *Shopping Cart* screen enter the process/invoice number(s).
	- o Type the process/invoice number one at a time, selecting the **+Add** button after each entry. *(Remember that process/invoice numbers begin with a letter, the letter must be included when entering the process/invoice number.)*
	- After entering all the process/invoice numbers, press the **Next>>** button.

#### Pay Fees Due

Pay any of the following fees using individual and multiple processes/invoice numbers:

- Upfront Fees
- Permit Fees (County and Municipal)
- Certificate of Occupancy/Completion
- Certificate of Use (County and Municipal)
- **Contractor's Licensing Fees**
- Enforcement Fees (Unsafe Structures Liens, NOV Extensions, Foreclosure Registry, etc.)
- Zoning Applications (Zoning Hearings, Administrative Adjustments, Administrative Site Plan Reviews, etc.)
- Platting and Paving & Drainage Fees
- **Boilers Certificate Fees**
- Additional miscellaneous fees, including, but not limited to Microfilm, etc.

Pay Fees Due

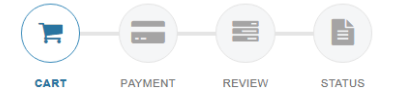

This application is available seven days a week from 12:30 a.m. to 11:30 p.m.

To report a problem, email bldgdept@miamidade.gov or call (786) 315-2100 during the business hours of 7:30 a.m. to 4:00 p.m., Monday through Friday.

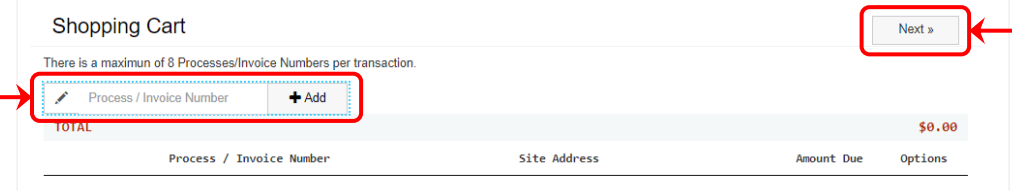

**CART** 

- On the following **Payment** page select the method of payment (Mastercard, Visa, American Express, Discover, or Bank Account).-
- Complete all the sections under **Payment Information**:
	- **Credit Card Information**  or **Account Information**, *if paying with a Bank Account.*
	- **Personal Information**
	- **Billing Information**
- Note: A Phone number and Email Address are *required* to continue.

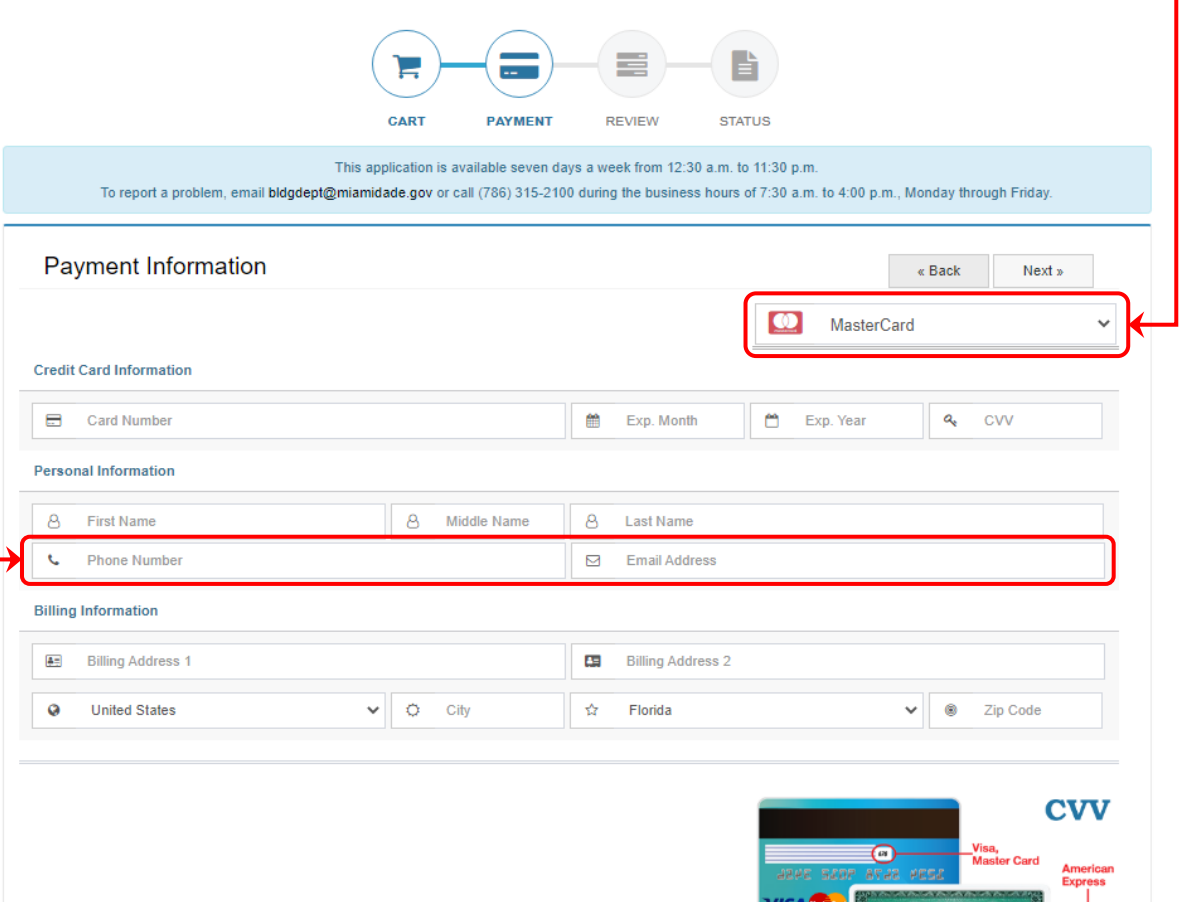

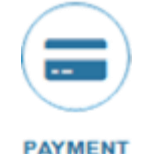

- Review that the payment information and process/invoice number(s) are correct.
- Press the **Submit >>** button, or if corrections are necessary press the **<< Back** button.
- After selecting **Submit** confirm that you want to Submit the Payment **CART PAYMENT REVIEW STATUS** This application is available seven days a week from 12:30 a.m. to 11:30 p.m. by selecting **Yes**. To report a problem, email bldgdept@miamidade.gov or call (786) 315-2100 during the business hours of 7:30 a.m. to 4:00 p.m., Monday through Friday **Review Payment** « Back Submit : **8** Submit Payment Your are about to proceed with your payment. **Payment Method** Do you want to continue? [ Credit Card ] ≢ YES CANCEL Email Notification emailaddress@domain.com 999 MAIN ST 9999 MAIN ST 9999 MAIN ST 9999 MAIN ST 9999 MAIN ST 9999 MAIN ST 9999 MAIN er and the 1999 MAIN ST 999 MAIN ST 999 MAIN ST 999 MAIN ST 999 MAIN ST 999 MAIN ST 999 MAIN ST 999 MAIN ST 999 **REVIEW** • Click **Understood Process / Invoice Number** Process / Invoice Number Price on the succeeding C2021999999 C2021999999\$152.11 Important message. **TOTAL** \$152.11 A Important! Please, do not close or refresh the page during next process
	- If you have questions about Payments Assessment, call 786-315-2100. For questions about acceptable forms of payment or other payment processing issue call the Cashier Section at 786-315-2397.

Back to Home Page

• You can return to the ePayment site anytime using this link.

CANCEL

@ 2021 - Miami-Dade County. All rights reserved.

Our website uses cookies to improve your experience.

• Once the Payment has successfully been applied. Close the Payment Status popup by clicking the **Close** button.

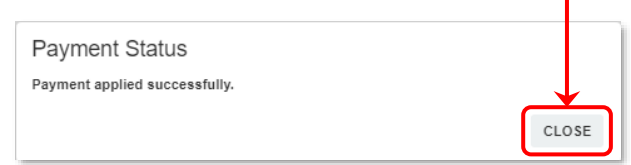

• The payment receipt will be displayed on the screen and will give you the option to **Print** or you can select **<< Start Over** to make additional payments.

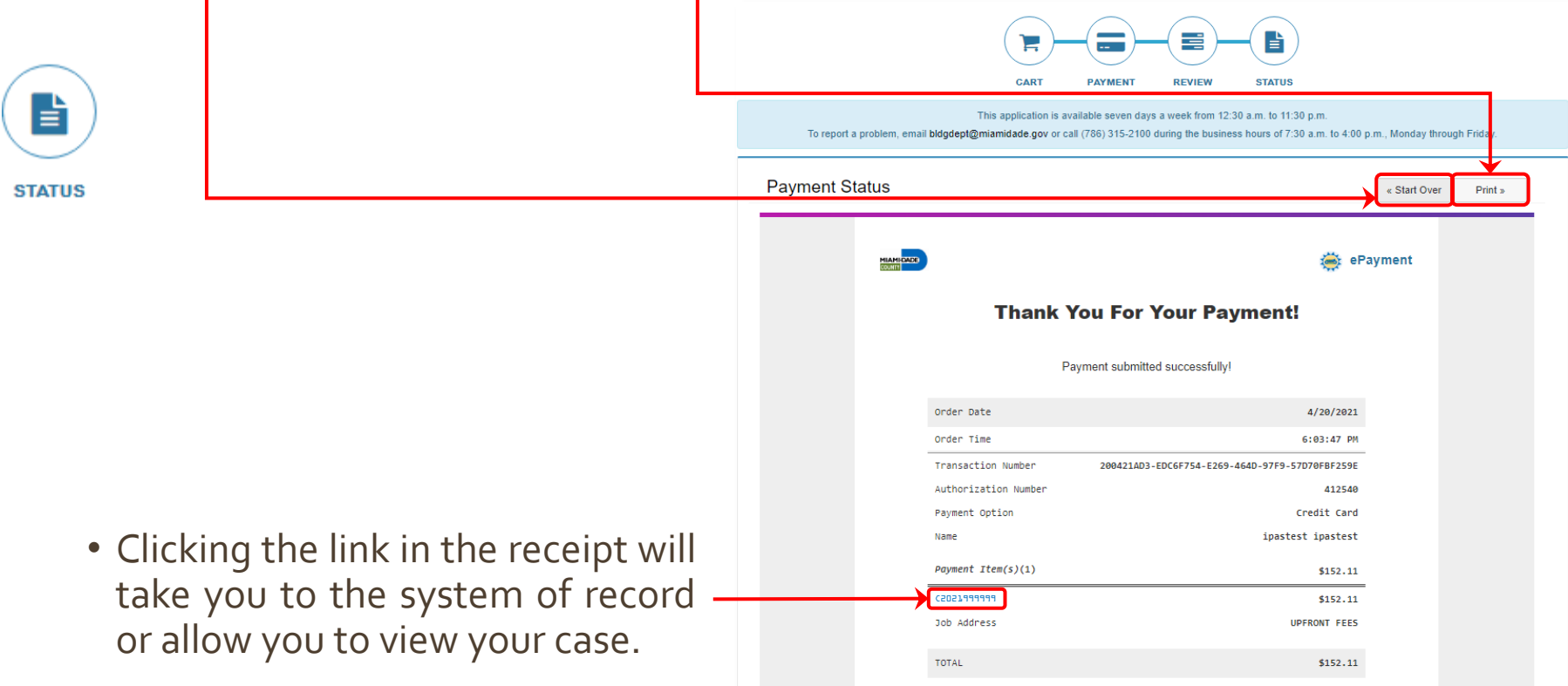

# **Paying Re-Inspection Fees**

• To pay Building, Electrical, Mechanical and Plumbing permit re-inspection fees select the **Pay Re-Inspection Fees** button on the ePayment homepage.

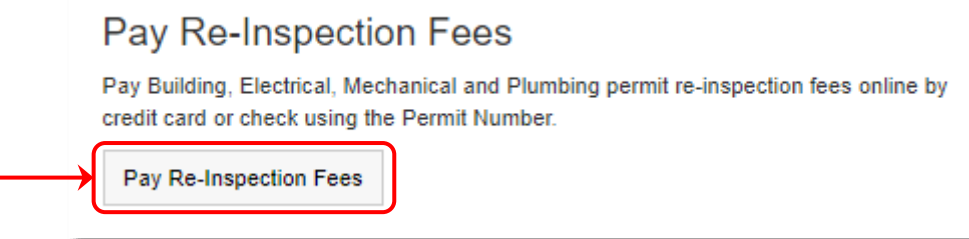

• On the following page enter the **Permit Number** for which the fee needs to be paid and click **Submit>>**.

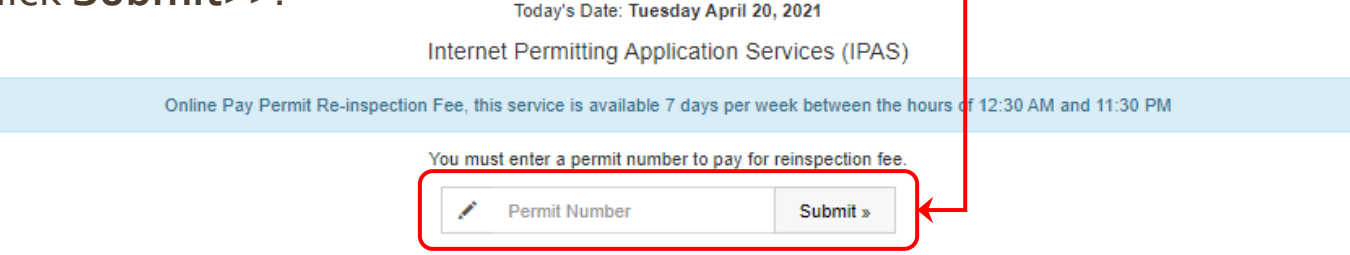

• On the next page verify the *Permit Number* you entered is correct and write down the Process Number, if you intend to pay later. If you are ready to pay now, click the **Proceed to Pay** button. Application has been completed. FEE ASSESSED \$76.92

Permit Number: 2021025036 Process Number: W2021890117

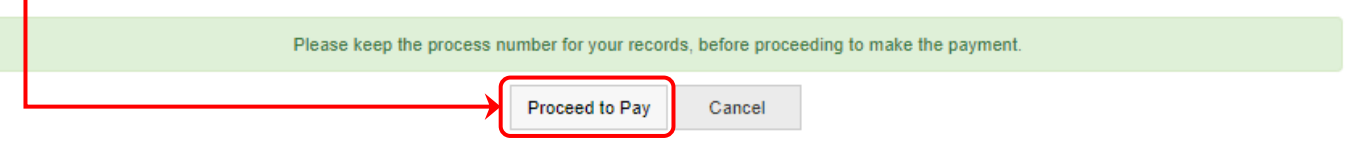

• If you choose to **Proceed to Pay**, follow the steps on pages 4-7 to complete the payment.

## **Fire Re-Inspections and Impact Fees**

• The Fire Re-Inspection Fees and Impact Fees payment sites have not changed. You can access both of those systems through the ePayment Application by using the **Pay Fire Re-Inspections** and **Pay Impact Fees buttons**.

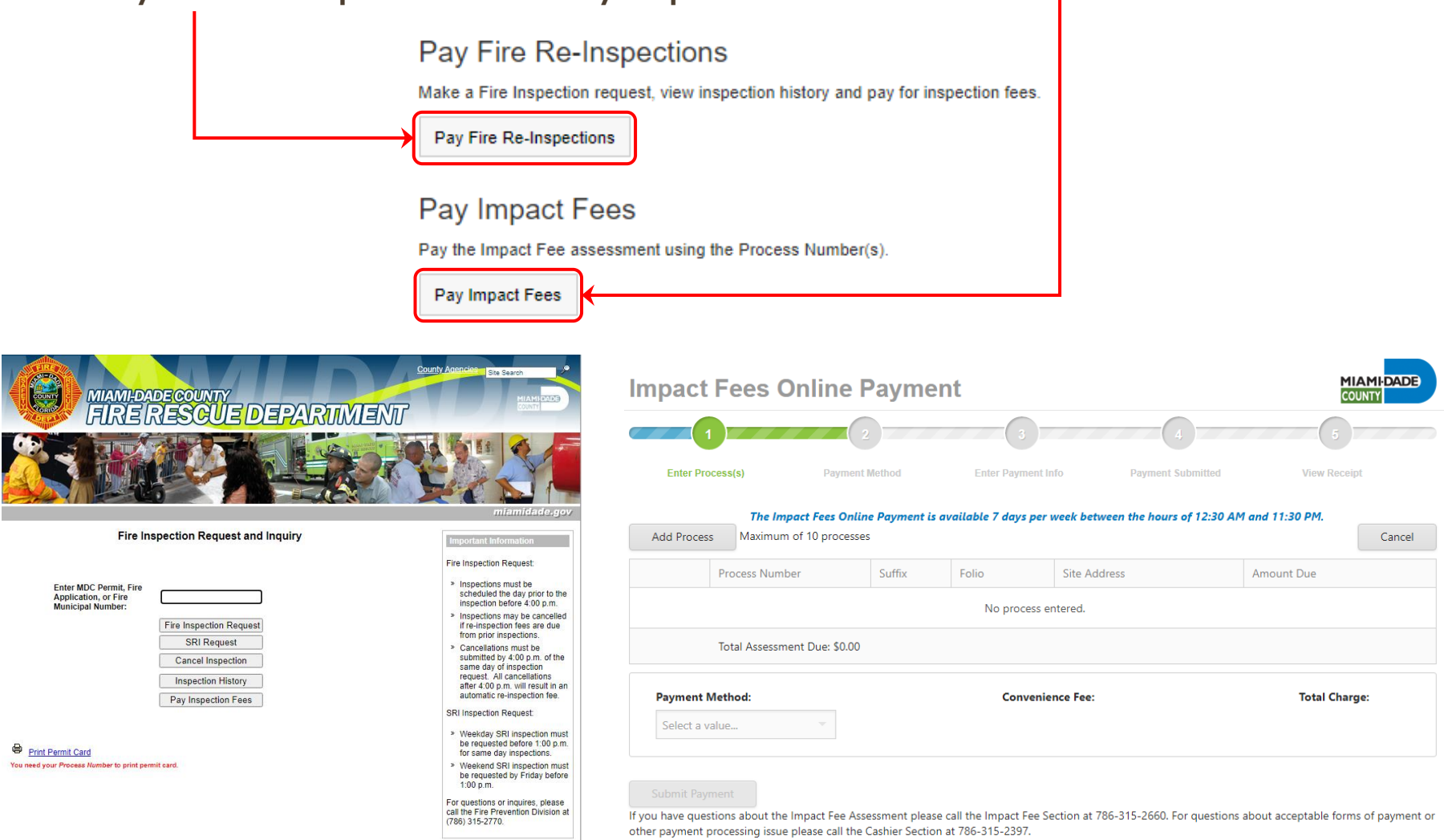

#### **Contact Us**

If you have payment related questions, contact the Department of Regulatory and Economic Resources Cashiering Section at 786-315-2517 or 786-315-2397.

> For all other questions, please visit us at [Regulatory and Economic Resources](https://www.miamidade.gov/economy/contact.asp)

Thank you for using our services.